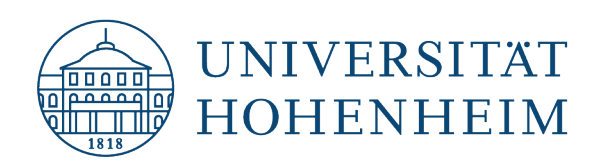

## **Kommunikations-, Informations- und Medienzentrum (KIM)**

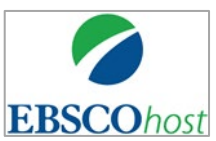

**Suchmasken**

Business EBSCOhost Source Premier Suchtipps

Stand: 18.11.2022

kim.uni-hohenheim.de | [kim@uni-hohenheim.de](mailto:kim@uni-hohenheim.de)

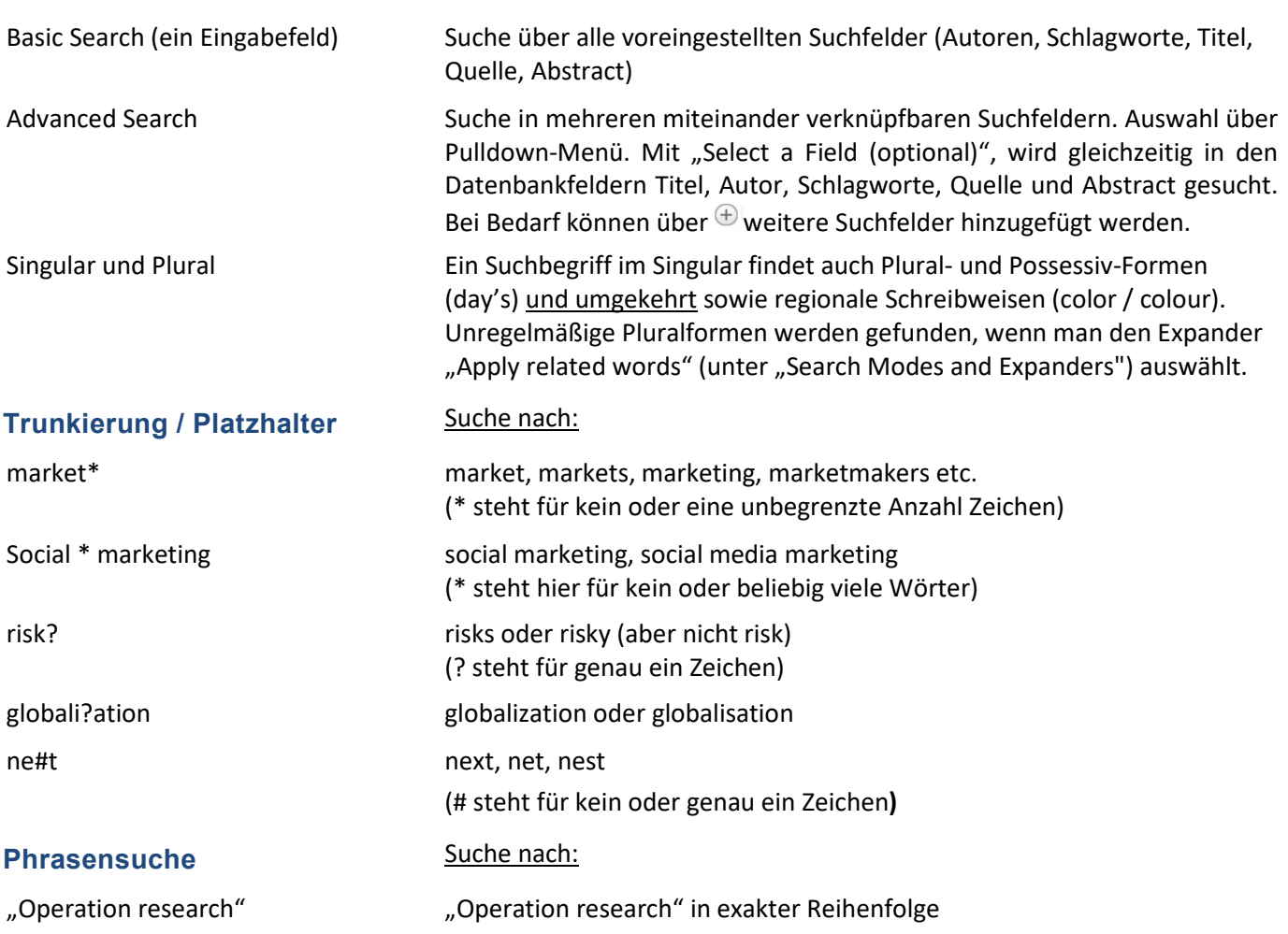

### **Verknüpfung von Suchbegriffen mit Operatoren**

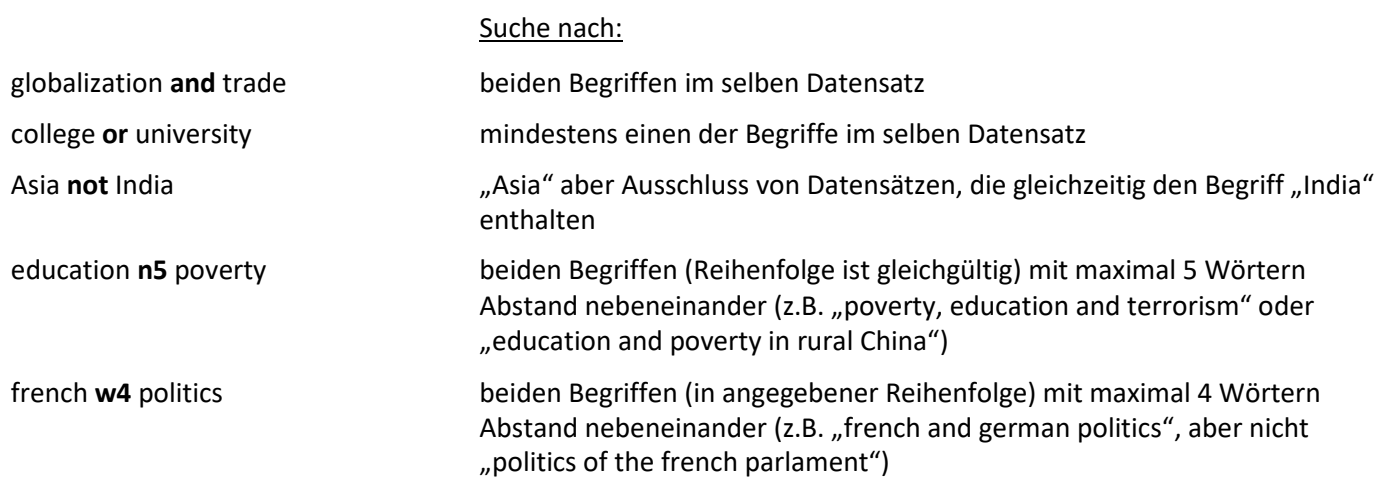

#### **Autorensuche**

Pyka, Andreas **Autoren werden in der Form** *Nachname, Vorname* **gesucht**. Wegen der uneinheitlichen Zitierweise sollte der Vorname in ausgeschriebener Form und mit Initialen oder in trunkierter Form (Pyka, A\*) gesucht werden. Namen mit Umlauten (ä, ö, ü) müssen auch in aufgelöster Form (z.B. Buettgen, M\*) gesucht werden. Die Verwendung des Autorenindex (s.u.) ist sinnvoll.

#### **Klammerschreibweise**

Verknüpfungen von Suchbegriffen mit unterschiedlichen Operatoren innerhalb eines Suchfeldes sollten mit Klammern definiert werden. In Klammern stehende Verknüpfungen werden zuerst bearbeitet.

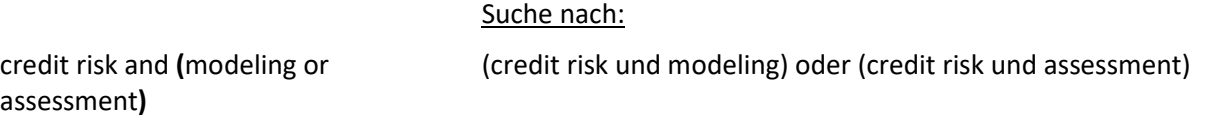

Ansonsten führt das System die Und-Verknüpfung vor der Oder-Verknüpfung aus, was u.U. zu unbeabsichtigten (nicht sinnvollen) Ergebnissen führt:

Suche nach:

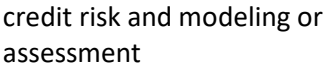

credit risk und modeling oder assessment

#### **Suchmodus / Erweiterungen (Search modes and Expanders)**

- "Boolean/Phrase" unterstützt Boolsche Operatoren (and/or/not) und Phrasensuche
- "Find all my search terms" = **voreingestellt** (automatische Verknüpfung der Suchbegriffe mit AND)
- Find any of my search terms" (automatische Verknüpfung mitOR)
- "Apply related words" (Suche nach unregelmäßigen Pluralformen [children] sowie Synonymen [TV/television] in begrenzte Auswahl)

#### **Einschränkung der Suche (Limit your results)**

- Full Text (Schränkt die Suche auf Artikel mit Volltext bei EBSCO ein. Nicht empfohlen, da Volltexte über Abonnements der Bibliothek dabei ignoriert werden - siehe in der Trefferliste Hohenheim / get it)
- Peer Reviewed (Einschränkung auf Treffer in begutachteten Zeitschriften)
- Published date, Publication Type, Document Type, NAICS/Industry Code,etc.

#### **Besonderheiten**

- Company Profiles: Sammlung von detaillierten Unternehmensprofilen von über 10.000 Unternehmen weltweit.
- Thesaurus: Ein Thesaurus (Wortschatz) verzeichnet vorgegebene, kontrollierte Schlagwörter und dient der inhaltlichen Beschreibung von Dokumenten. Die Begriffe können aus der Trefferliste in die Suchmaske übernommen werden. Wird zusätzlich "Explode" ausgewählt, werden auch alle Unterbegriffe gesucht. Die kontrollierten Schlagworte stehen innerhalb des Datensatzes in dem speziellen Datenbankfeld "Subject Terms".
- Index über "More" in der oberen Menüleiste: Nach Auswahl einer Indexkategorie und Eingabe eines Begriffes wird eine alphabetische Liste der indexierten Einträge angezeigt. Zu jedem Eintrag wird die Anzahl der Treffer angezeigt und der gewünschte Begriff kann in die Suchmaske übernommenwerden.
- Cited references über "More" in der oberen Menüleiste: Suche nach Zitierungen (wie oft und von wem wurde ein bestimmter Autor oder ein Artikel zitiert).
- "Choose Databases": Parallele Suche in mehreren EBSCO-Datenbanken ist möglich (ABER: weniger Datenbankfelder stehen zur Verfügung, Dublettenabgleich ist nicht 100% zuverlässig)

# Haben Sie weitere Fragen?

Auskunft: Telefon 0711/459-22096 ode[r kim-bib@uni-hohenheim.de](mailto:kim-bib@uni-hohenheim.de)